#### **Sietove sluzby Runlevel**

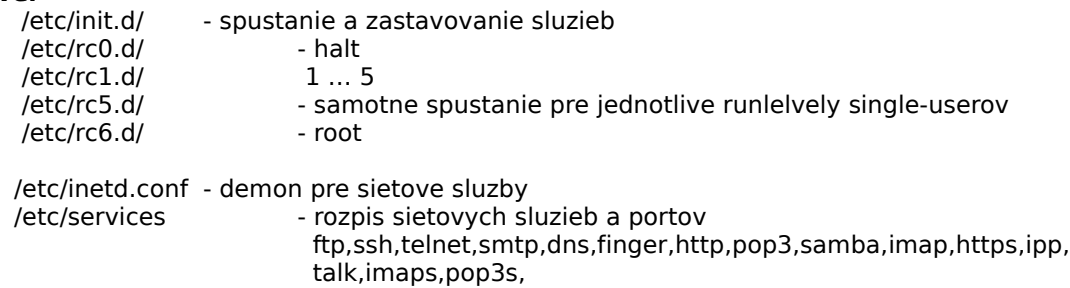

## **TCP – wraper**

samotny wraper je /usr/sbin/tcpd skontroluje ip podla pravidiel v host.allow/danied a postupi dalej ... pre ftp zmenit v /etc/inetd.conf:

# **ftp stream tcp nowait root /usr/sbin/tcpd /usr/sbin/in.ftpd**

a zadefinovat v /etc/hosts.allow" a "/etc/hosts.deny pravidla

**ALL: .example.com EXCEPT server.example.com** pre testovanie demonov **tcpdmatch in.ftpd 192.168.1.7**

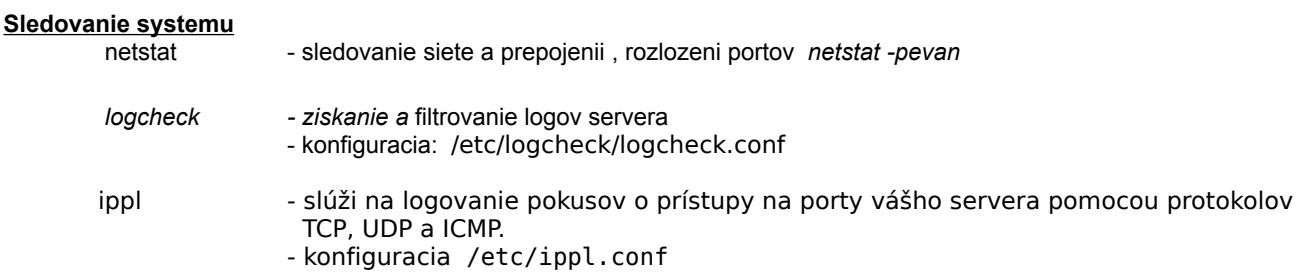

## **POSTFIX**

Moduly z ktorych sa sklada

- **pickup:** čaká na lokálne napísané maily a presmeruje ich obsah na démona "cleanup"
- **cleanup:** spracúva prijatý mail (pridáva chýbajúce hlavičky a pod.), vkladá ho do frontu prijatých mailov a informuje démona "qmgr" o jeho príchode
- **qmgr:** čaká na prijaté maily a zabezpečuje ich doručenie. Spôsob doručenia určí démon "trivial-rewrite"
- **trivial-rewrite:** prepisuje adresu do štandardizovanej formy. Démon pripája meno domény k lokálnym mailom bez jej uvedenia a pod. Okrem toho určuje, čo sa stane s mailom, ako a kam sa bude doručovať na základe adresy
- **local:** doručuje mail do lokálnych schránok na serveri
- **smtp:** smtp klient Postfixu. Doručuje maily z mailového frontu, ktoré sú určené pre iné mailové servery.

#### Adresare Postfixu:

/etc/postfix: adresár s konfiguračnými súbormi

/etc/postfix/master.cf: hlavný konfiguračný súbor služieb, nastavenia jednotlivých služieb

/etc/postfix/main.cf: hlavný konfiguračný súbor "postfixu" s nastaveniami doručovania a odosielania pošty

/etc/aliases: súbor s mailovými aliasmi používateľov platnými pre lokálny počítač

/etc/postfix/\*: všetky ostatné súbory v tomto adresári sú tabuľky "postfixu" v textovom a databázovom tvare (db, dbm)

/var/spool/postfix/: hlavný adresár s dátovými štruktúrami "postfixu" počas jeho prevádzky.

Sú tu uložené všetky práve doručovaé, prijímané a nedoručiteľné maily. Tento adresár slúži ako základný adresár pre jednotlivé služby - tie využívajú jeho podadresáre.

S Postfixom môžete vykonávať tieto bežné operácie:

- Spustenie démona: "**/etc/init.d/postfix start**"

- Zastavenie démona: "**/etc/init.d/postfix stop**"

- Reštartovanie démona: "**/etc/init.d/postfix restart**"

- Opätovné nahratie konfigurácie démona (po zmenách v konfigurácii): "**/etc/init.d/postfix reload**"

- Kontrola konfiguračných súborov: "**postfix check**"

(Pokus o) doručenie všetkých čakajúcich neodoslaných mailov (napríklad po odstránení nejakej chyby na vašom serveri/sieti): "**postfix flush**"

- Aktualizácia aliasovej databázy ("/etc/aliases", "/etc/postfix/aliases.\*"): "**newaliases**"

- Aktualizácia inej databázy ("/etc/postfix/\*", "/etc/postfix/\*.db"): "**cd /etc/postfix ; postmap meno\_suboru**"

- Výpis stavu mailového frontu: "**mailq**"

## **Firewall**

Firewall je sieťové zariadenie a/alebo softvér, ktorého úlohou je oddeliť siete s rôznymi prístupovými právami (typicky napr. Internet a Intranet) a kontrolovať tok dát medzi týmito sieťami.

Kontrola údajov prebieha na základe aplikovania **pravidiel**, ktoré určujú **podmienky** a **akcie**. Podmienky sa stanovujú pre údaje, ktoré možno získať z dátového toku (napr. zdrojová, cieľová adresu, zdrojový alebo cieľový port a rôzne iné). Úlohou firewallu je vyhodnotiť podmienky a ak je podmienka splnená, vykoná sa akcia. Dve základné akcie sú "povoliť dátový tok" a "zamietnuť dátový tok". Po vykonaní takejto akcie firewall prestane paket spracovávať. Existujú však aj iné akcie, ktoré neurčujú osud paketu a slúžia napr. na logovanie hlavičiek paketu, zmenu hlavičiek paketu a podobne.

Ďalšou vlastnosťou firewallu, ktorá sa často používa, i keď nejde o filtrovanie, je schopnosť prekladu adries (Network Address Translation - NAT). NAT umožňuje zmeniť zdrojové a cieľové adresy v paketoch, čím sa najčastejšie umožňuje komunikácia so sieťami s privátnymi adresami (napr. 10.0.0.0/8). Aj preklad adries prebieha pomocou pravidiel.

iptables - sprava paketoveho filtra iptables -nvL - vypis nastavenia iptables -A-I-D-F INPUT|OUTPUT|FORWARD| ACCEPT|DROP|QUEUE|RETURN|

**iptables -F input|output|forward|prerouting|postrouting iptables -P INPUT DROP -** zahadzovanie paketov smerovane na firewall **iptables -P FORWARD DROP – zahadzovanie prechadzajucich paketov cez firewall iptables -P OUTPUT ACCEPT –** povolenie odchadzajucich paketov z firewalu

**iptables -A INPUT -p tcp -j DROP –** vsetky prichadzajuce pakety TCP budu zahodene **iptables -A INPUT -p udp -s 10.6.6.0/255.255.255.0 -j DROP –** vsetky tcp v rozsahu adries budu zahodene **iptables -A FORWARD -p udp -s ! 10.0.0.1 -j DROP** – ktore neprechadzaju z rozsaku ip **iptables -A FORWARD -s 192.168.0.0/16 -d 10.0.0.1 -j DROP -** všetky pakety zo siete 192.168.0.0/16 smerujúce na 10.0.0.1 cez tento počítač budú zahodené.

**iptables -A INPUT -p tcp -s ! 10.0.0.0/8 --dport pop3 -j DROP -** všetky TCP pakety, ktoré neprichádzajú zo siete 10.0.0.0/8 na port "pop3" budú zahodené

**iptables -A INPUT -p tcp -s 10.0.0.0/8 -d 10.0.0.1 --dport ssh -j ACCEPT iptables -A INPUT -p tcp --syn -j DROP** Prvé povolí prichádzajúce pakety zo siete 10.0.0.0/8 na adresu 10.0.0.1 (predpokladá sa, že je to vnútorná adresa firewallu) na cieľový port "ssh". Druhé pravidlo zahodí všetky pakety, ktoré sa pokúšajú vytvoriť spojenie na počítač, na ktorom beží firewall

# **iptables -A FORWARD -p udp -s 192.168.0.1 -d 10.0.0.0/8 -j ACCEPT iptables -A FORWARD -p udp -d 10.0.0.0/8 -j LOG --log-prefix test.log**

**iptables -A FORWARD -p udp -d 10.0.0.0/8 -j DROP** - kombinácia pravidiel. Prvé pravidlo povolí UDP pakety z adresy 192.168.0.1 smerujúce do siete 10.0.0.0/8. Tretie pravidlo zakáže všetky (ostatné) UDP pakety smerujúce do siete 10.0.0.0/8. Všimnite si, ako záleží na poradí! Ak vymeníte poradie pravidiel, UDP pakety z adresy 192.168.0.1 sa nikdy do siete 10.0.0.0/8 nedostanú! Druhé pravidlo loguje všetky pakety, ktoré neprejdú tretím pravidlom

#### **PROXI SERVER**

Proxy server je špeciálny typ servera - prostredníka v komunikácii, ktorý sa umiestňuje medzi klienta a servery, s ktorými komunikuje. Proxy server sa tvári voči klientovi ako server a voči serveru ako klient. Výhodou je, že proxy server pozná požiadavku klienta a vie mu doručiť odpoveď, aj keď klient samotný nemôže alebo nevie (kvôli obmedzeniam alebo parametrom siete) priamo komunikovať so vzdialeným serverom.

SQUID - opensourcovy proxi server., spustenie /etc/init.d/squid start|stop|reload|status konfiguracia je v /etc/squid.conf

#Recommended minimum configuration: acl all src 0.0.0.0/0.0.0.0 acl manager proto cache\_object acl localhost src 127.0.0.1/255.255.255.255 acl SSL\_ports port 443 563 acl Safe ports port 80 # http acl Safe\_ports port 21 #  $ftp$ acl Safe ports port 443 563 # https, snews acl Safe\_ports port 70 # gopher # gopner<br># wais<br># unregistered ports<br># http-mgmt<br># gss-http<br># filemaker<br># multiling http acl Safe\_ports port 210 acl Safe\_ports port 1025-65535 acl Safe\_ports port 280 acl Safe\_ports port 488 acl Safe\_ports port 591 acl Safe ports port 777 acl CONNECT method CONNECT

#### **FTP**

instalacia vsftpd, /etc/init.d/vsftpd start

#### **BASH sript**

```
FOR
for ((a=1 ; 9a-4 ; a=9a+1)) do echo 9a; done;
for a in A B C D do echo $a; done;
for a in $ ( seq 9 ) do wget http://www.masinky.cz/obr${a}.jpg; done;
for a in soubor*.txt ; do rm -f $a ; done;
```
#### IE

```
if grep "/bin/bash$" /etc/passwd > /dev/null ; then
echo "Bash mají nastaveni:"
awk -F ":", 5\bar{7} == "/bin/bash" {print $1}' /etc/passwd
else
echo "Nikdo :- ("
fi
```
**WHILE** while true; do echo "Stiskněte klávesu" read  $-n$  1 echo -n "Právě je "; date done

```
CASE
echo "Určení osoby zájmena"
echo -n "Zadejte osobní zájmeno: "
read zajmeno
case $zajmeno in
  já|my) echo "1. os." ;;
  [vt]y) echo "2. os." ;;
   on|on[aioy]) echo "3. os." ;;
    *) echo "Chyba" ;;
esac
```
## **SELECT**

```
echo "Zvolte typ oken:"
select okno in dřevěná plastová ikspé; do
echo "Nejděravější okna jsou "$okno
break
done
```
#### **POZICNE PARAMETRE**

```
#!/bin/bash
if [ "$1" = "h" ]; then
 echo "pomoc pro uživatele!"
else
 echo "uživatel nechce pomoc!"
fi
```
## **EXPANZIA PARAMETRU**

**\${parametr:=slovo}** - vypíše hodnotu parametru a,pokud je tento nulová (nenastavený), zobrazý místo něj zadaný řetězec (slovo). Přitom ale zá¡roveň změní hodnotu parametru tak, že do něj dané slovo vloží.

**\${parametr:?slovo}** — další obdoba první varianty s tím, že slovo se vypíše v případě nulové hodnoty parametru,ne však jako běžné, nýbrž chybový výstup. Pokud to nastane v neinteraktivním shellu ,bude shell (i skript) ukončen.

**\${parametr:+slovo}** — Pokud je parametr nulový nebo nenastavený,nic se nestane. Pokud však nějakou hodnotu obsahuje, zobrazí se slovo.

**\${parametr:offset}** — Bash v takovém případě uřízne zadaný počet znaků ze začátku vypisovaného řetězce. Např. echo \${SHELL}vypíše /bin/bash, zatímco echo \${SHELL:5} jen bash, protože prvních 5 znaků ubral.

**\${parametr:offset:delka}** — pokud vá¡m nestačí řezat pouze od začátku, můžete přidat další dvojtečku a za ni počet znaků, které chcete od offsetem zadaného místa zobrazit (nikoli uřezat zezadu). echo \${SHELL:5:2} potom ukáže jen "ba", tedy šestý a sedmý znak hodnoty \$SHELL.

**\${parametr/vyraz/retezec}** — a to nejlepší nakonec. Bash umí v řetězcích nahrazovat určený výraz zadaným řetězcem. Řekněme, že chceme při zobrazení zvýraznit všechny výskyty bin v proměnné PATH velkými písmeny.

#### **ARITMETICKA EXPANZE**

- **\$((a++)), resp. \$((a--))**  vypíše hodnotu proměnné a a následně ji zvíší (resp. sníží) o jedničku.
- **\$((++a)), resp. \$((--a))**  nejprve zvíší (resp. sníží) hodnotu proměnné a o jedničku a potom tuto novou hodnotuvypíše.
- **\$((2\*\*3))** třetí mocnina dvou, tj. 2 na třetí (8).
- **\$((7%2))**  vísledkem je zbytek po dělení 7/2. Jak jsem již zmínil, Bash umí pracovat jen s celími čísly, proto jako vísledek dělení 7/2 vrátí 3, zbytek (7%2) bude 1.
- **\$((a==5))** vyhodnotí, zda se hodnota proměnné a rovná číslu 5. Vísledkem tohoto vírazu je pravda (1) nebo nepravda (0). Obdobně funguje vyhodnocování nerovností (!=, <=, >=, <, >).
- **\$((4<<1))** provede bitoví posun doleva, tedy 3. bit (hodnota 4) o 1, tj. na 4. bit (hodnota 8) a vísledkem bude 8.
- **\$((4>>1))** provede bitoví posun doprava, tedy 3. bit (hodnota 4) o 1, tj. na 2. bit (hodnota 2) a vísledek je 2.
- **\$((5&6))**  bitové AND, vypíše hodnotu společních bitů, v našem případě 5 (1. a 3. bit) a 6 (2. a 3. bit) je společní 3. bit, tedy hodnota 4.
- **\$((5|6))**  bitové OR, vypíše hodnotu bitů, které se vyskytují alespoň na jedné straně, v tomto případě 5 (1. a 3.bit) a 6 (2. a 3. bit) jsou použity bity 1, 2 a 3, tedy hodnota  $1+2+4=7$ .
- **\$((5^6))** bitové exkluzivní OR, vypíše hodnotu bitů, které se vyskytují pouze na jedné nebo pouze na druhé straně, zde tedy 5 (1. a 3. bit) a 6 (2. a 3. bit) má společní bit 3 a exkluzivní zůstávají 1 a 2, dohromady 3.
- **\$((a&&b))** logické AND, nabívá hodnoty 1, pokud jsou hodnoty a i b nenulové, jinak nabívá hodnoty 0.
- **\$((a||b))** logické OR, nabívá hodnoty 1, pokud alespoň jedna z hodnot a a b je nenulová, jinak nabívá hodnoty 0.

## **MYSQL**

**mysqldump nazov\_databazy nazov\_tabulky > nazov\_suboru.sql -** export db do subory

**mysqldump nazov\_databazy < nazov\_suboru.sql -** import zo suboru do db

**LOAD DATA LOCAL INFILE 'udaje.txt' INTO TABLE udaje FIELDS TERMINATED BY ',' ENCLOSED BY '"' LINES TERMINATED BY '\n'; -** import do tabluky zo suboru separator stlpcov je **','** hodnoty zaznamou su medzi **""" ,** riadok je ukonceny **\n** 

#### **CVS – Concurent version systems**

```
cvs import -m "zalozeni projektu" prvniprojekt poc-tym poc-verze - zalozenie projektu
cvs checkout prvniprojekt – vytvory a naplni adresar src. subormi
cvs commit -m "nejaka poznamka" jedensubor.txt – zmeni obsah suboru v cvs
cvs add -m "nejaka poznamka" jmeno_souboru – prida dalsi subor do cvs
cvs add -kb -m "nejaka poznamka" jmeno_souboru – prida binarny subor do cvs
cvs update jmeno_souboru – upravy lokalny adresar podla obsahu v cvs
cvs commit -m "oprava na binární verzi" jmeno_souboru – zemni obsak v cvs
cvs remove -f jmeno_souboru – zaze subor z cvs
cvs log jmeno_souboru > zmeny.log– vypis zmien suboru cvs do logu
cvs log -d "1 week ago" – vypis zmienv obdobi ...
cvs log -d "1999/12/01" – vypis zmienv obdobi ...
cvs log -d "1999/11/01 <= 1999/11/30" – vypis zmienv obdobi ...
```